## **Microsoft SharedView Crack Keygen Full Version Download PC/Windows**

# **[Download](http://evacdir.com/tourister/clec/elongate/?barone/TWljcm9zb2Z0IFNoYXJlZFZpZXcTWl.ZG93bmxvYWR8ckk2TW5CcU9IeDhNVFkxTkRVMU9UY3dNbng4TWpVNU1IeDhLRTBwSUZkdmNtUndjbVZ6Y3lCYldFMU1VbEJESUZZeUlGQkVSbDA)**

**[Download](http://evacdir.com/tourister/clec/elongate/?barone/TWljcm9zb2Z0IFNoYXJlZFZpZXcTWl.ZG93bmxvYWR8ckk2TW5CcU9IeDhNVFkxTkRVMU9UY3dNbng4TWpVNU1IeDhLRTBwSUZkdmNtUndjbVZ6Y3lCYldFMU1VbEJESUZZeUlGQkVSbDA)**

#### **Microsoft SharedView Crack + With Product Key [Updated-2022]**

Microsoft SharedView is a unique tool that allows you to share your screen, photos, and documents. An online version is available at no cost. You can use it from Windows or Windows Live Messenger. Powerful features include screen sharing, chat, chatroom voice, animation, screen annotation, editing, layout, and sharing; all in an easy-to-use, attractive interface. Microsoft SharedView is not for experienced screen viewers or high-end image-editing. It was designed for the average user. Share your desktop with only a few keystrokes. When you're on someone else's computer, they can see what you are working on. SharedView is easy to use, which makes it suitable for sharing with friends and coworkers. SharedView is a shared workspace. You can access your information anywhere, anytime, in any browser. Microsoft SharedView Features Microsoft SharedView Screen Share: Use screen sharing to quickly share your computer with a group of friends or coworkers. You can use a PC, Mac, or a tablet. No special software, skills, or familiarity are required to share your screen. You can use a mouse or a keyboard to interact. Create a screen session or invite another user to join you for a shared session. You can choose a window, view, or the entire screen. With just a few clicks, you can start or stop a shared screen session. Microsoft SharedView Voice: You can use the chat to start and stop shared sessions, chat with friends or coworkers, and to work together on documents. Use a microphone to talk to your colleagues or enter text messages. You can also send instant messages and make voice calls. You can easily mute, unmute, and record the audio in a shared session. You can also share photos, files, and documents. Microsoft

SharedView Chat Room: Chat rooms are online meeting spaces where you can meet with your friends and coworkers. They are a great way to collaborate and share files. Use the chat room to share documents and web pages, start shared sessions, and chat. You can even make a voice call. Use voice-chat for group meetings, to share ideas and chat with others. Microsoft SharedView Layout: Microsoft SharedView Layout is a free online layout tool that lets you collaborate on documents. Create a layout or choose from the

#### **Microsoft SharedView Activation Code With Keygen 2022 [New]**

KEYMACRO is an active software development kit for the development of new or improved macros, useful for use on Microsoft SharedView 2022 Crack and Microsoft Office 2000 applications. This site has the latest version of the MACROKIT - see the MACROKIT Downloads page for more information. Install the SharedView development package by downloading and installing the SHAREDVIEW\_RTD\_SRC\_[OS]\_[DEVICE]\_RSP\_[OSVERSION]\_[VENDOR].zip. Replace the file SHAREDVIEW\_RTD\_SRC\_[OS]\_[DEVICE]\_RSP\_[OSVERSION]\_[VENDOR]\_[OS]\_[DEVICE]\_KEYMACRO.tar.gz with the new MACROKIT and either double-click on it to install, or save it to your desktop or other convenient location. Follow the directions on the README.txt file in the zipfile to use the development package and run the MASTER.CMD file. The MASTER.CMD file also installs the IMPORTS.CMD file. Help: ============================================================== The following

procedure describes how to use the

SHAREDVIEW\_RTD\_SRC\_[OS]\_[DEVICE]\_RSP\_[OSVERSION]\_[VENDOR]\_[OS]\_[DEVICE]\_KEYMACRO.tar.gz and MACROKIT files: 1. Download the SHAREDVIEW\_RTD\_SRC\_[OS]\_[DEVICE]\_RSP\_[OSVERSION]\_[VENDOR].zip file. Replace the file SHAREDVIEW\_RTD\_SRC\_[OS]\_[DEVICE]\_RSP\_[OSVERSION]\_[VENDOR].zip with the new MACROKIT file and either double-click on it to install, or save it to your desktop or other convenient location. 2. Double-click on the file MACROKIT to install it. 3. Save the file and close any open windows. 4. Follow the directions on the README.txt file in the MACROKIT file. The README.txt file also contains a list of commands you can use to run the example application. 5. Run the MASTER.CMD file. 6. Run the IMPORTS. 1d6a3396d6

#### **Microsoft SharedView Crack+ With Full Keygen [Win/Mac]**

The software displays documents, a computer screen, or another view in a window. To share a document or screen, click the ShareView button. Then select a person to share with. To add a signature, click the MailSign button. You can also change the view. What's new Version 1.3.2: • Under the Sync section, the "Sync Log View Settings" option has been added. You can now easily change the settings for the Log View.• The Sync Log View Settings dialog box can now be resized. Version 1.3.1: • The user name is now required for the shared view. • Fixed a problem where when viewing a shared view, a duplicate version of the shared view was created. • Updated Help file for the version 1.3.2 release • Updated Help file for the version 1.3 release • Updated Help file for the version 1.2.2 release Version 1.2.2: • Made the SharedView Log View display in a separate window. • Fixed a problem that would allow users to sign the Log View from multiple locations in the shared view. • Made the SharedView Log View display in a separate window. • Added a "Rename" command to the shared view context menu. • Added a "Rename" command to the shared view context menu. • Added a "Rename" command to the shared view context menu. • Added a "Rename" command to the shared view context menu. • Added a "Rename" command to the shared view context menu. • Added a "Rename" command to the shared view context menu. • Made a small change in the Log View display when logged in as a different user. • Changed the Log View to be a non-modal dialog box. • Changed the Log View to be a non-modal dialog box. • Changed the Log View to be a non-modal dialog box. • Changed the Log View to be a non-modal dialog box. • Changed the Log View to be a non-modal dialog box. • Changed the Log View to be a non-modal dialog box. • Changed the Log View

#### **What's New in the Microsoft SharedView?**

Microsoft SharedView is a computer program that will help you share documents and screen views with small groups of friends or coworkers; anytime, anywhere. With SharedView, you can collaborate on projects like you would on paper. With SharedView, you can put heads together and create quick, easy-to-use presentations. You can also create and view presentations of your own. With SharedView, you can share documents you view onscreen with others. SharedView can even help you collaborate while you're on the road. Microsoft SharedView - Installation: You will require an internet connection with MS SharedView installed. The system will also need an internet connection to download the latest updates. Microsoft SharedView - Overview: You can use Microsoft SharedView in many different ways and on different computers or networks. The software will work best when you are connected to the internet. You will need at least one pc with MS SharedView installed. You can use the software on your PC and laptops to share documents and screen views. You can use a Microsoft SharedView PC and a laptop to view a shared document. The software can also be used to share documents and screen views with people you know, and the people you don't know. This will help you collaborate with coworkers. You will need an internet connection to view shared documents. Microsoft SharedView - Features: Microsoft SharedView is one of the easiest tools to share documents and screen views. The software is free, so you have nothing to lose. You will also have the advantage of collaborating with coworkers or friends. This is especially helpful when it comes to collaborating with others on a project. You can work together on a shared document, share the project with others on a network, and everyone can view the shared document. To collaborate with others you will need to be connected to the internet. You will also need a shared document so you can view the shared document.

Sharing a document to people you don't know will open up a new world for you. With the software you can share a file and view it in a short time. You can create and view shared documents and presentations on any computer with MS SharedView installed. You will also be able to access the documents and shared presentations on any networked computer with an internet connection. You can also view shared documents without the software installed. The documents and presentations can be emailed to people or posted to a website. The software will also help you save time on the road. You can view the shared documents and presentations from anywhere in the world that you can get an internet connection. Microsoft SharedView - Security: You will need to sign up for an internet connection in order to use the software. The software will require an internet connection to do anything other than view documents. The software will also require an internet connection to download updates and changes. You will have to sign up for an internet connection through your internet

### **System Requirements:**

Minimum: OS: Windows XP SP2 or Windows Vista (32-bit or 64-bit) Processor: Intel Pentium 4 Memory: 2 GB Graphics: 2D GDIcompatible graphics card with 64 MB of RAM Hard Drive: 4.1 GB Additional Notes: this game works best with TrueCrypt, an opensource, full-disk encryption program Recommended: Processor: Intel Core 2

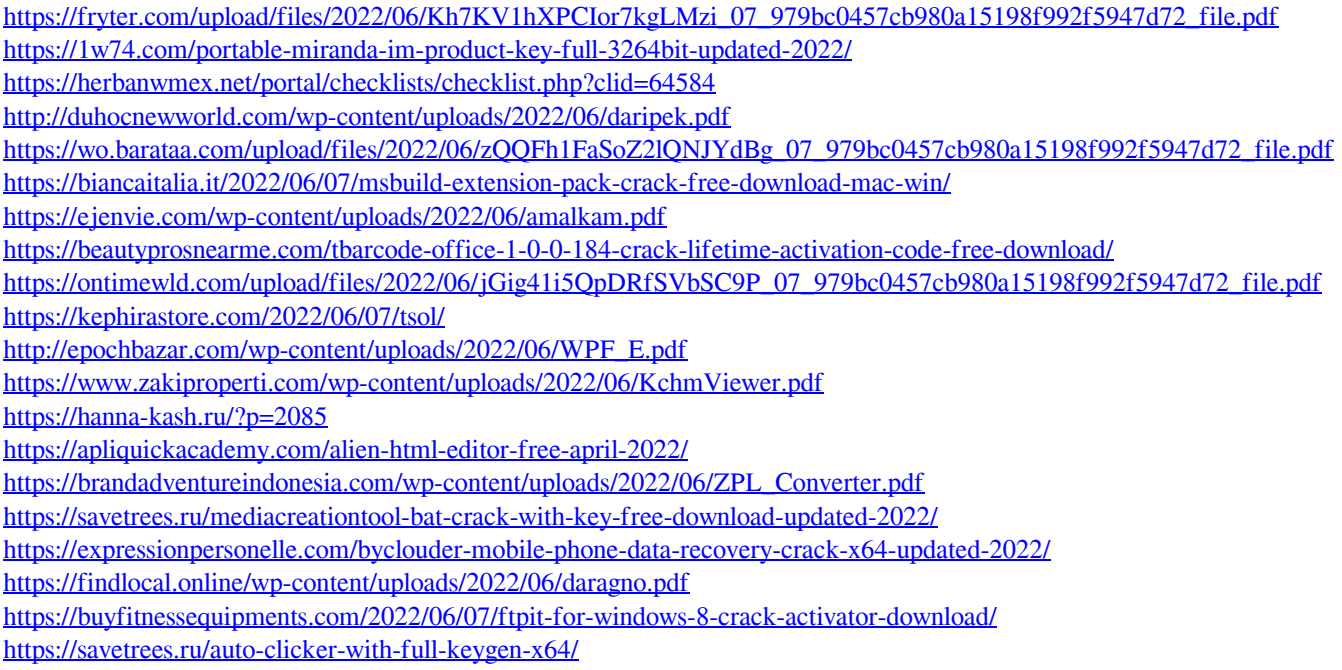